## $D 0 2 0 1 1$

## **How to View Progress in a Course**

View a team or user's progress in a course.

Written By: Dozuki System

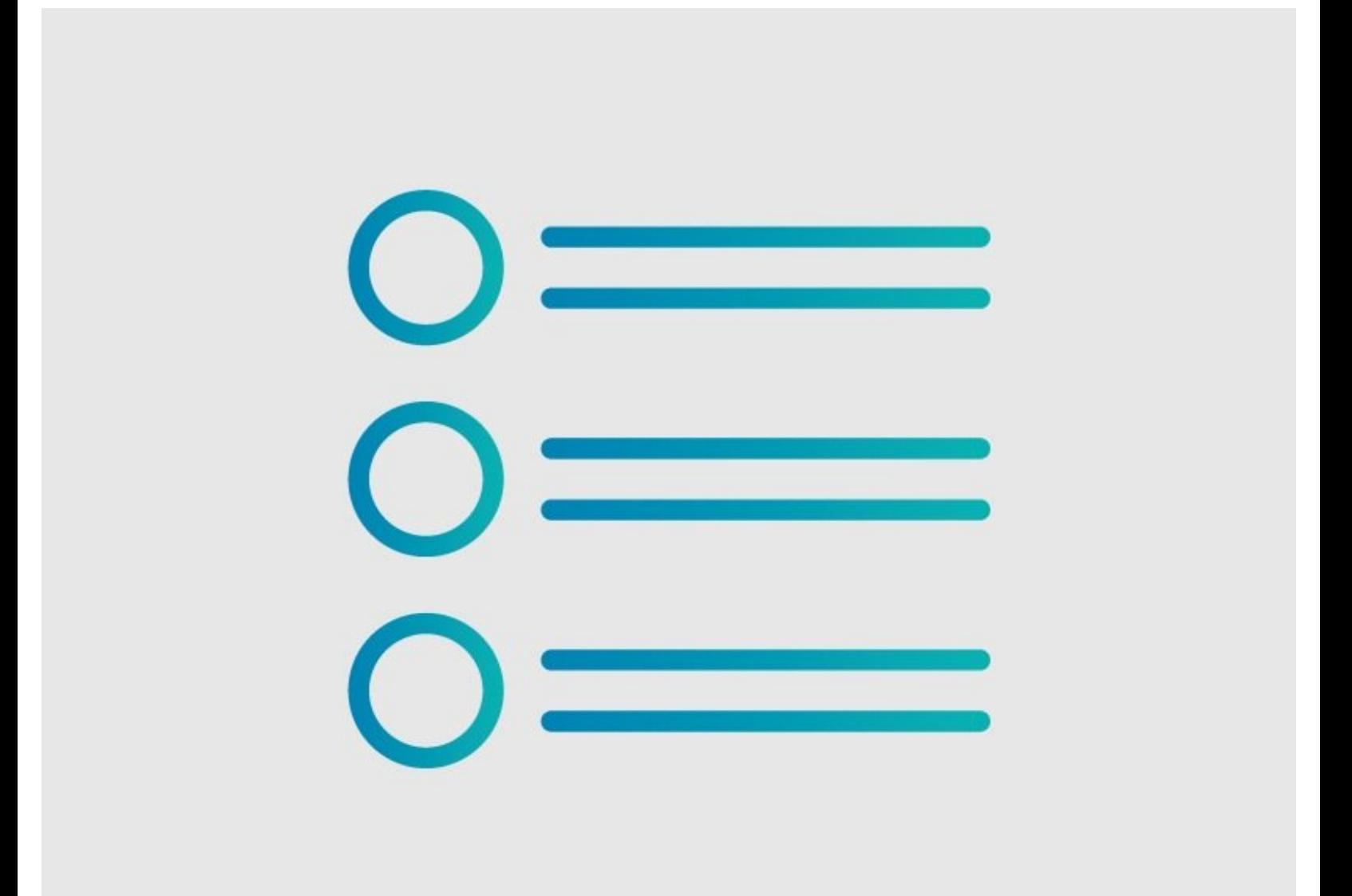

**This document was generated on 2024-02-05 02:17:30 PM (MST).**

## **Step 1 — View Progress in a Course**

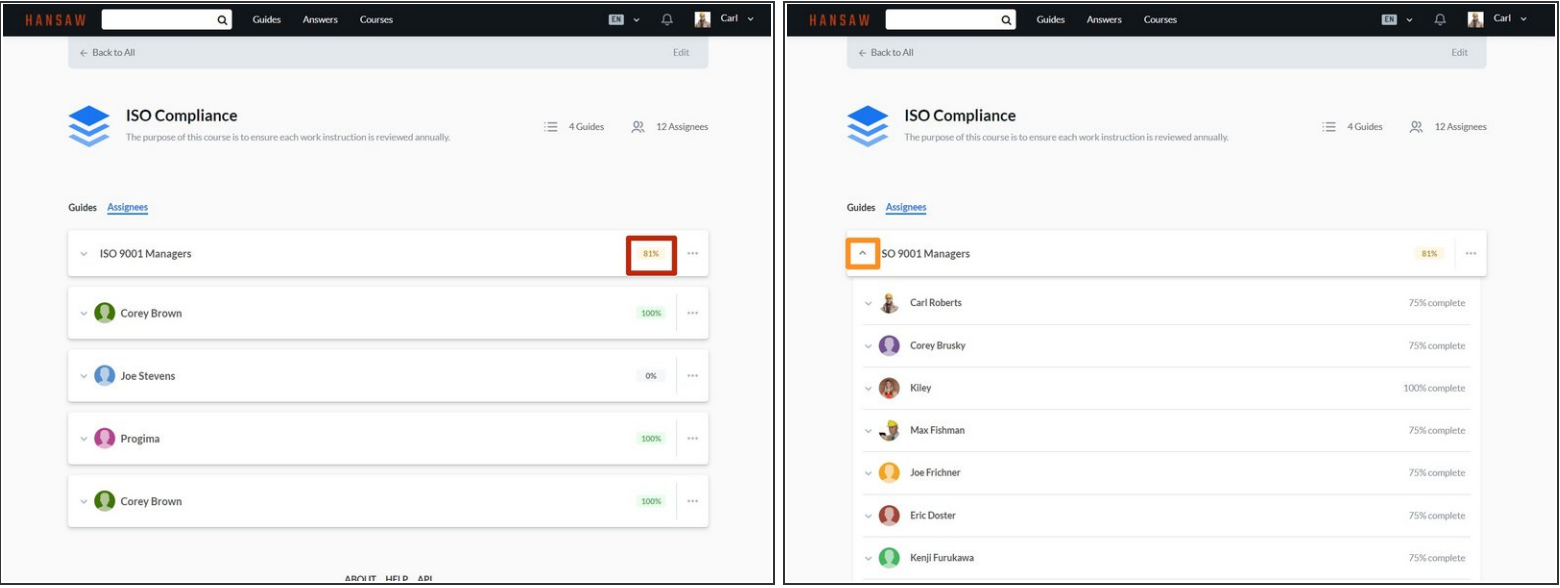

- The **Assignees** tab displays the course completion percentage for each user and team.
- Click on the **Expansion** icon next to a team name to view the individual users in that team.

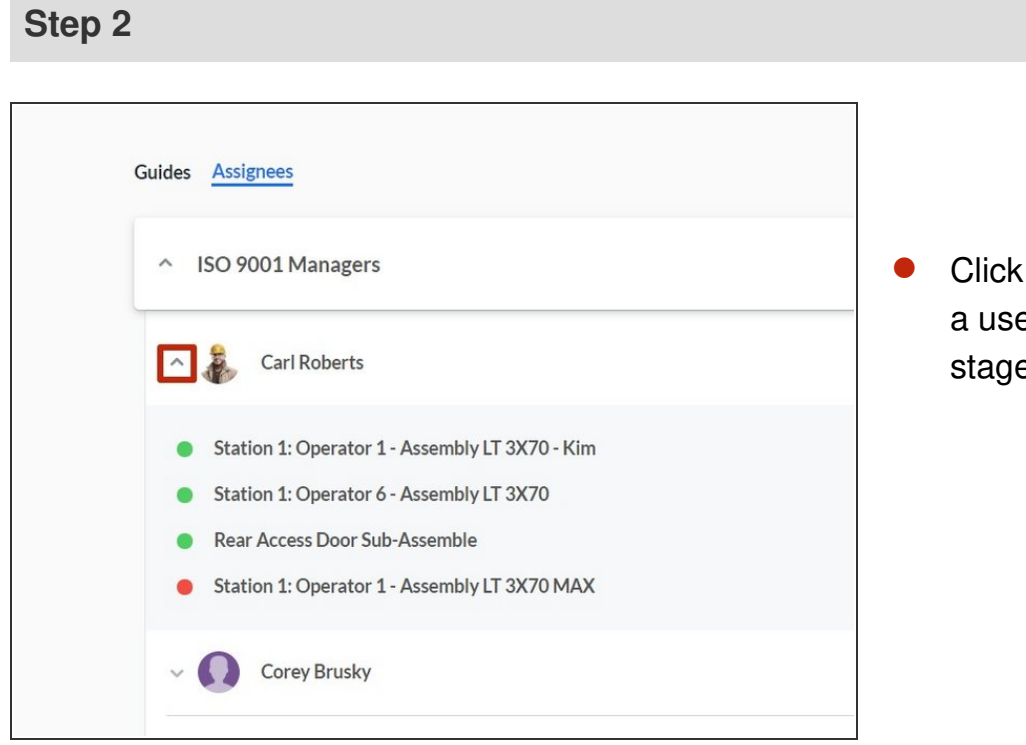

Click on the expansion icon next to a user name to see which course stages they have completed.

**This document was generated on 2024-02-05 02:17:30 PM (MST).**

**This document was generated on 2024-02-05 02:17:30 PM (MST).**